# **Tuner Support Configuration**

The RI Platform can be configured to emulate the presence of multiple tuners. Additionally, the RI Platform has support for 3 different types of tuners.

# Configuring the tuner count

## **RI Platform**

The platform gets all of its tuner information from the file \$PLATFORMROOT/platform.cfg file at runtime. To adjust the number of tuners provided by the platform, modify the following value in platform.cfg: **RI.Platform.numTuners**

# Tuner Types

The RI Platform currently supports 3 different technologies for tuner emulation. The platform's media pipelines all retrieve MPEG-2 transport streams over UDP network connections. The following streaming technologies provide the ability to stream MPEG-2 over the network.

# **VLC**

[VLC](http://www.videolan.org/) is an open source media player and media streaming framework. We use VLC to read an MPEG-2 transport stream file and stream that file over UDP. The platform will launch a VLC process and then use the VLM interface to control that process via telnet. To instruct the platform to use VLC for tuner emulation, set the following parameter in the platform.cfg file:

#### **RI.Headend.tunerType = VLC**

If not set (commented out) the RI will use the default tuner type per tuner.c (GST for Linux and VLC for win32)

Additionally, the following platform.cfg values control the behavior of VLC tuner emulation in the RI:

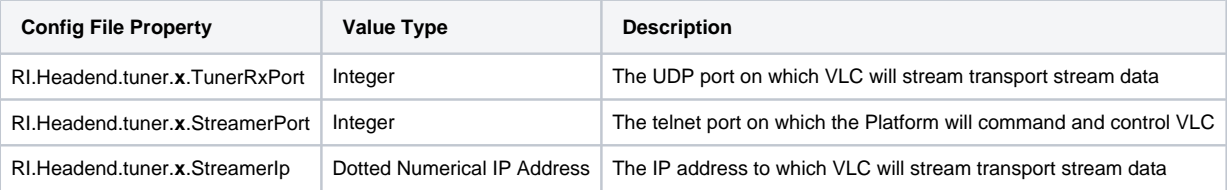

**x** is an integer starting with 0, indicating the tuner to which the properties apply. Ensure that you have tuner descriptions for the correct number of tuners as indicated by **RI.Platform.numTuners**.

You can configure the VLC "carrier map" to play out a specific MPEG transport stream file based on a tune request to a specific frequency and modulation mode. To configure the carrier map, add 1 or more of the following entries to platform.cfg:

#### RI.Headend.vlc.frequency.**freq**\_<64|256>QAM = **full\_path\_to\_mpeg\_file**

where **freq** is the center carrier frequency (in Hz) designated to the given MPEG transport stream file. For example, to designate the 477MHz frequency (64QAM modulation mode) to the MPEG transport stream file **c:/streams/stream1.mpg**, add the following line to platform.cfg:

#### **RI.Headend.vlc.frequency.477000000\_64QAM = c:/streams/stream1.mpg**

# **GST**

GStreamer is a multimedia framework solution for processing audio and video content. The CableLabs Reference Implementation (RI) makes use of GStreamer infrastructure for handling MPEG transport data, see [this](https://community.cablelabs.com/wiki/display/OCORI/GStreamer) for more details. To instruct the platform to use GST for tuner emulation, set the following parameter in the platform.cfg file:

### **RI.Headend.tunerType = GST**

If not set (commented out) the RI will use the default tuner type per tuner.c (GST for Linux and VLC for win32)

Additionally, the following platform.cfg values control the behavior of GST tuner emulation in the RI:

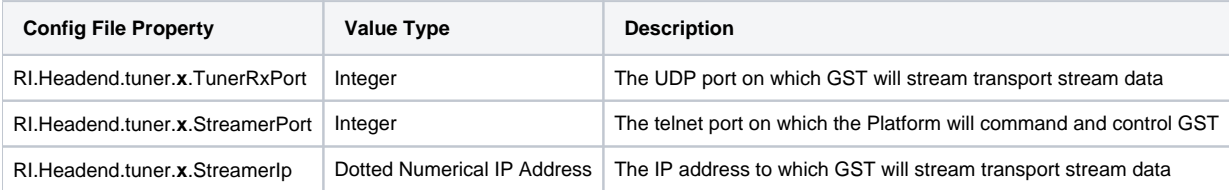

**x** is an integer starting with 0, indicating the tuner to which the properties apply. Ensure that you have tuner descriptions for the correct number of tuners as indicated by **RI.Platform.numTuners**.

### **HDHomerun**

[HDHomerun](http://www.silicondust.com/products?redirectedfrom=products/hdhomerun) is a hardware device that contains two QAM tuners and is capable of demodulating MPEG-2 transport streams and streaming them over UDP. To instruct the platform to use HDHomerun for tuner emulation, set the following parameter in the platform.cfg file:

#### **RI.Headend.tunerType = HDHR**

Additionally, the following platform.cfg values control the behavior of HDHomerun tuner emulation in the RI:

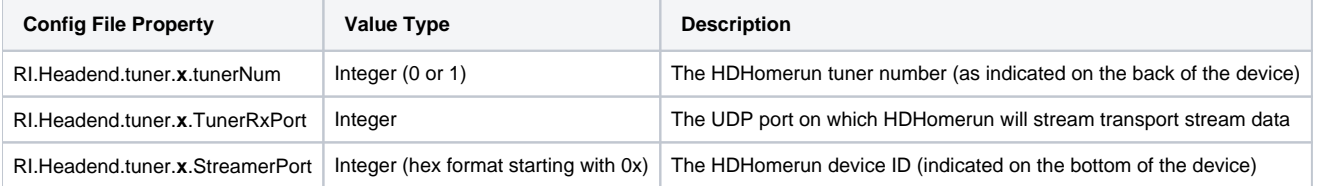

**x** is an integer starting with 0, indicating the tuner to which the properties apply. Ensure that you have tuner descriptions for the correct number of tuners as indicated by **RI.Platform.numTuners**.